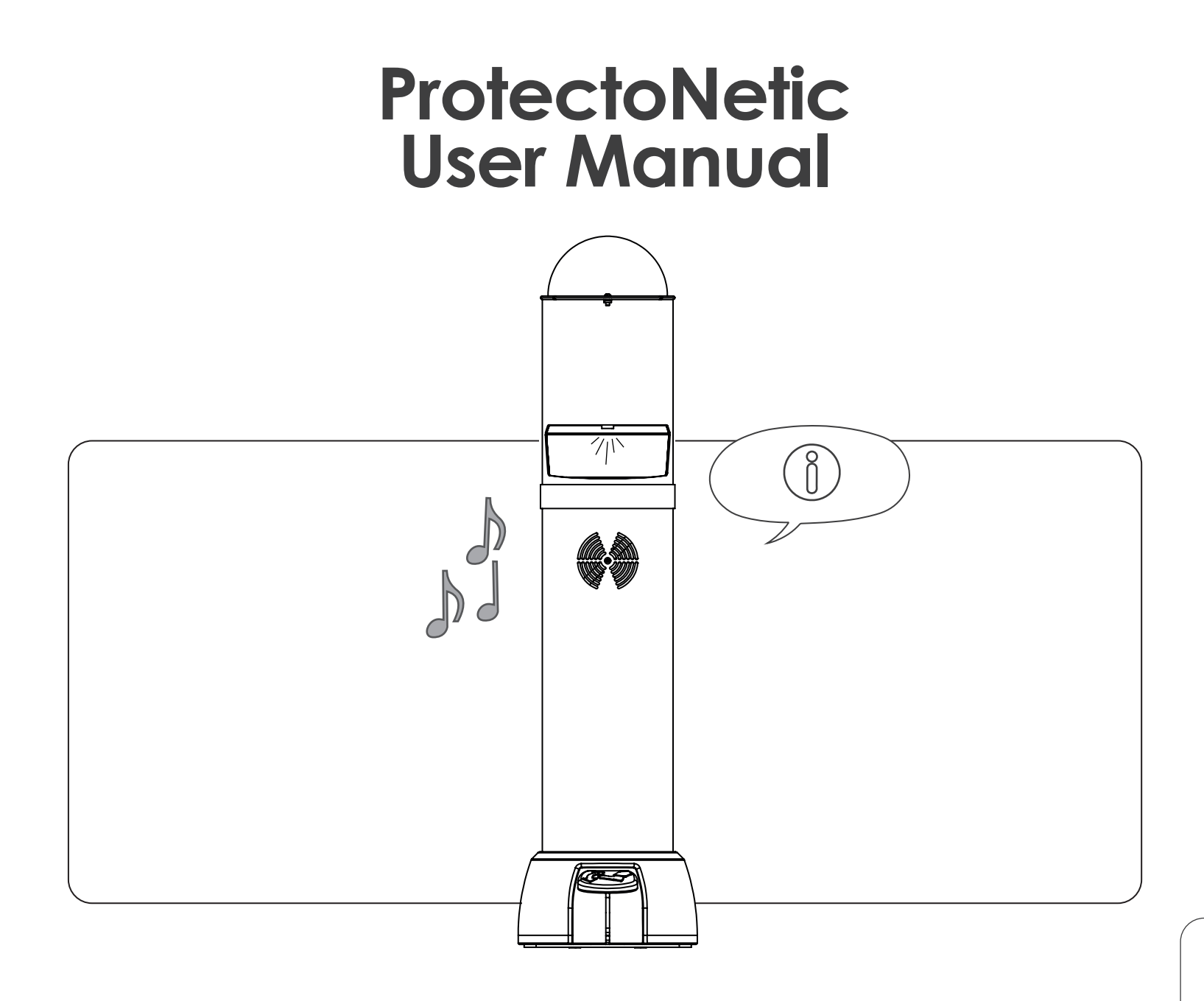

PN90137\_14052020

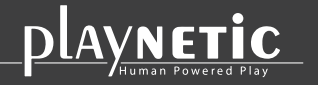

Loohorst 3 | 7207 BL Zutphen | The Netherlands info@playnetic.nl | www.playnetic.nl | +31(0)575-843612

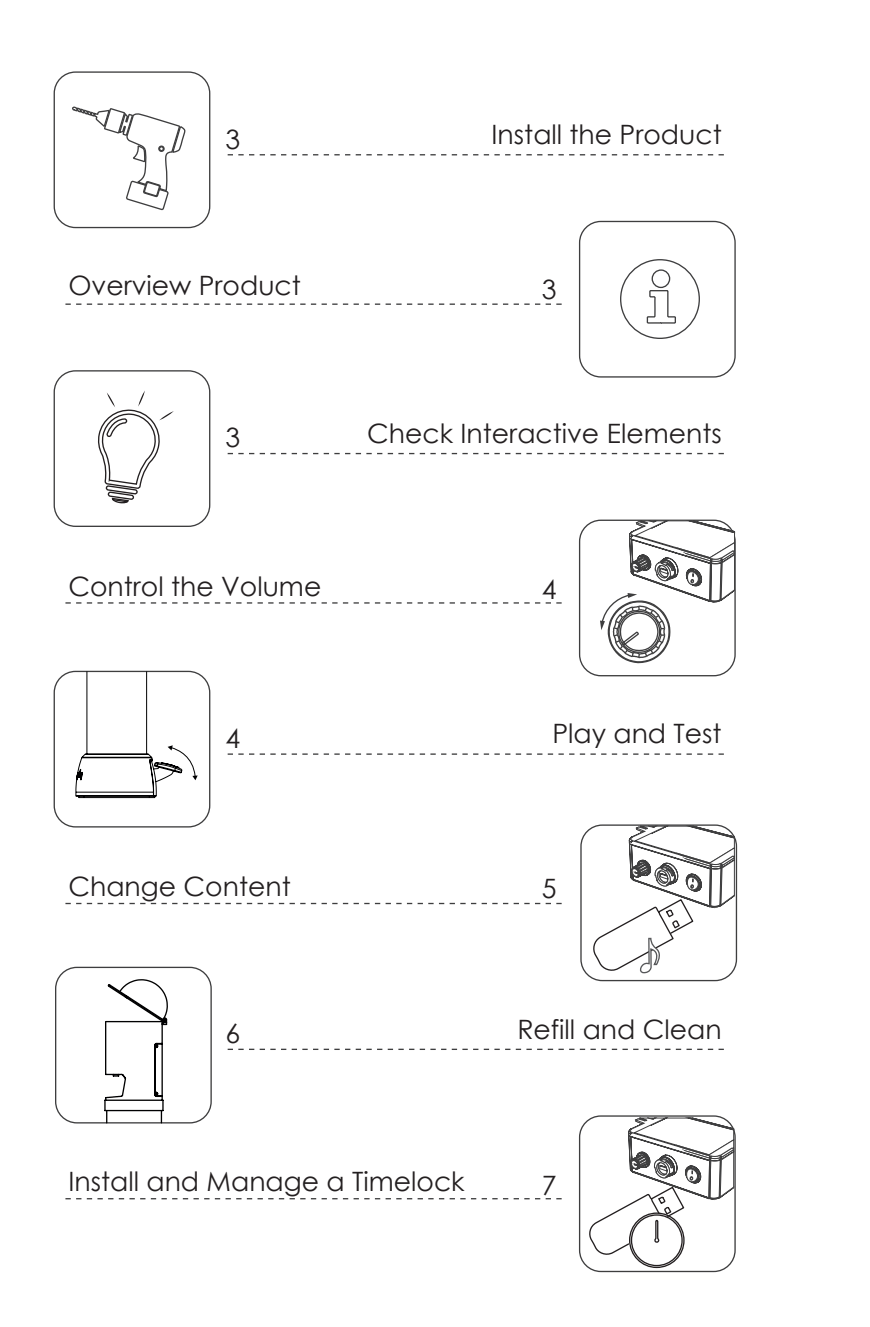

Maintenance 8

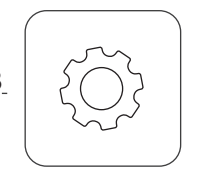

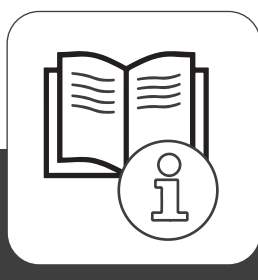

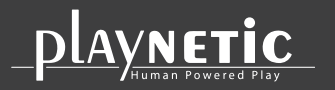

Loohorst 3 | 7207 BL Zutphen | The Netherlands info@playnetic.nl | www.playnetic.nl | +31(0)575-843612

#### **Install the Product**

Install the product according to the Playnetic Installation Manual. During the installation, make sure that the potential users can not be exposed to hazards / dangerous situations. Check the stability of the product.

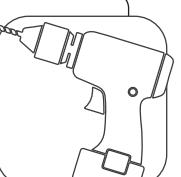

### **Number of Users**

mechanical parts are working properly.

Playnetic recommends you to use the product with a maximum of two users.

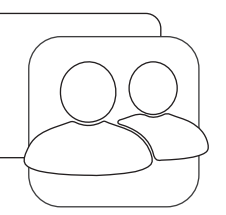

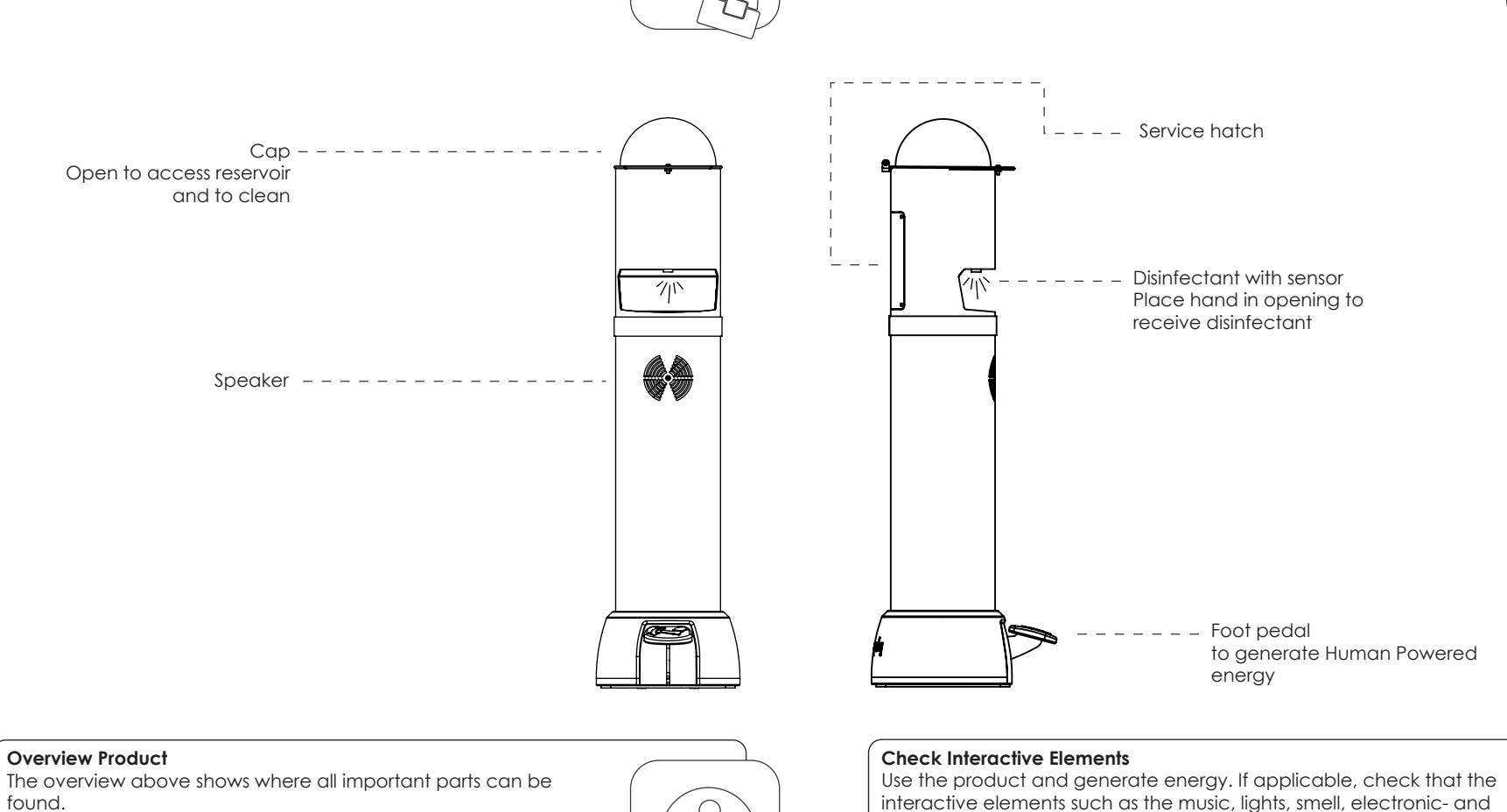

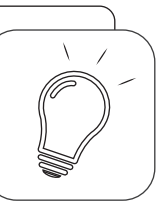

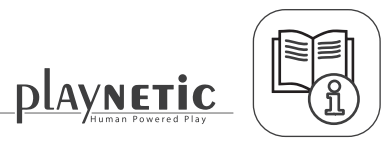

# **Control the Volume**

- 1. Remove the bolts with the supplied hex key.
- 2. Remove the service hatch.
- 3. Generate energy with the product.
- 4. Adjust the volume.
- 5. Close the service hatch.

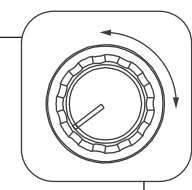

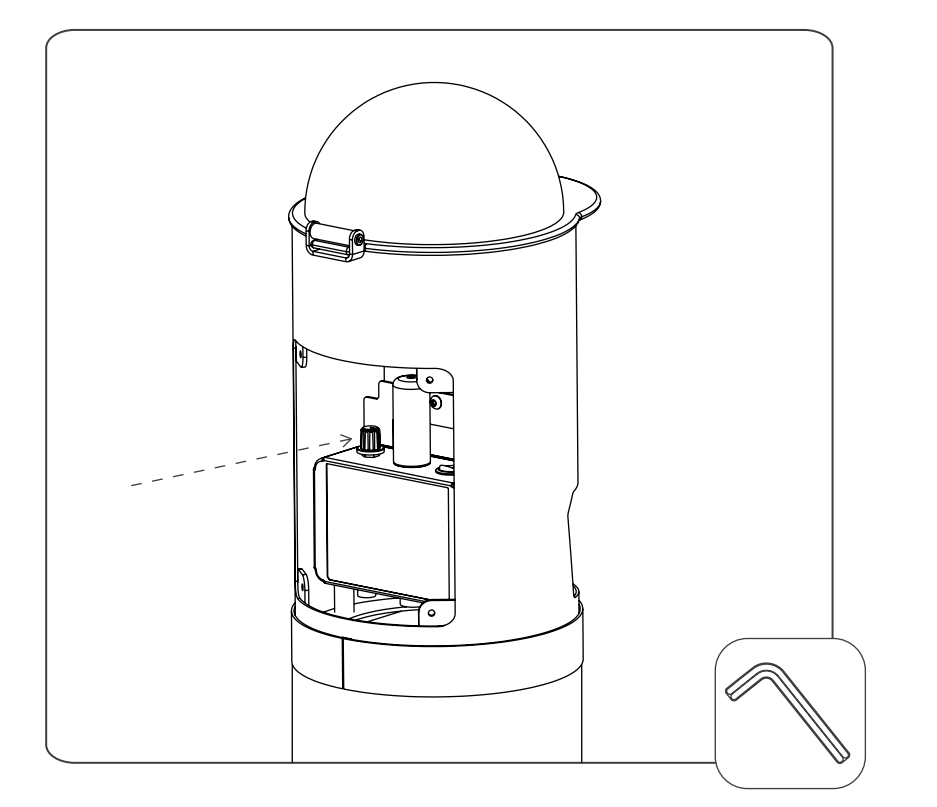

# Volumeं

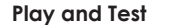

- 1. Generate energy with the product.
- 2. Test if the correct MP3 files are played.
- 3. Test if the disinfection pump works.

\*Are the tests incorrect? Make sure you use .mp3 files, check all plugs. If it doesn't work, contact your dealer.

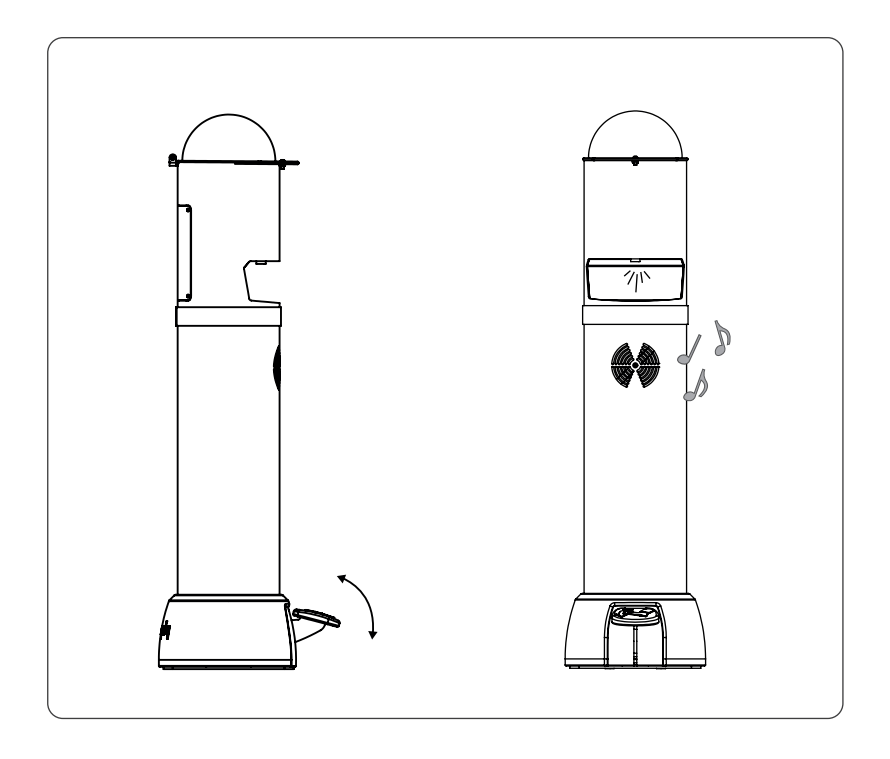

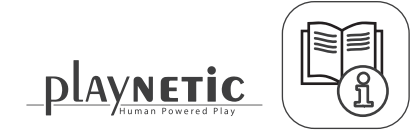

(မှ -- %

# **Change the Content**

- 1. Use the supplied hex key and unscrew the service-hatch bolts. 2. Remove the service hatch.
- 3. Remove the USB stick from inside the ProtectoNetic.
- 4. Insert the USB stick into a computer and place the new content / music on the USB stick. See the instruction on the right.

5. Insert the USB stick with the new content back into the ProtectoNetic.

6. Generate energy with the ProtectoNetic. You should now be able to hear your new content. If not, read the requirements on the right again.

7. Make sure that you put the dust cover back over the USB port.

 $\overline{\mathbb{R}}$ 

8. Close the service hatch and you are done.

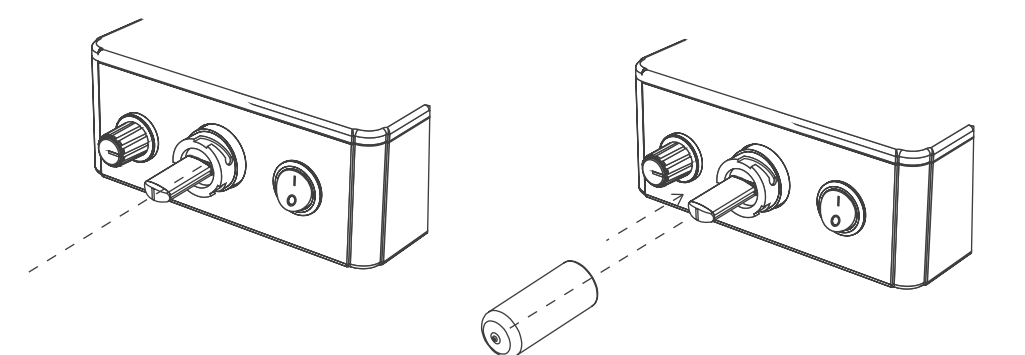

# **USB Stick Content Requirements**

- 4. Get a USB stick (from inside the MusicBall).
- Make sure that you meet the following requirements:
- a. Only use MP3-files.
- b. The name of the MP3 file needs to have at least 5 characters.
- c. The name of the MP3 file can't contain any strange characters.
- d. A single MP3 file can not be bigger than 2 MB.

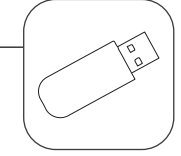

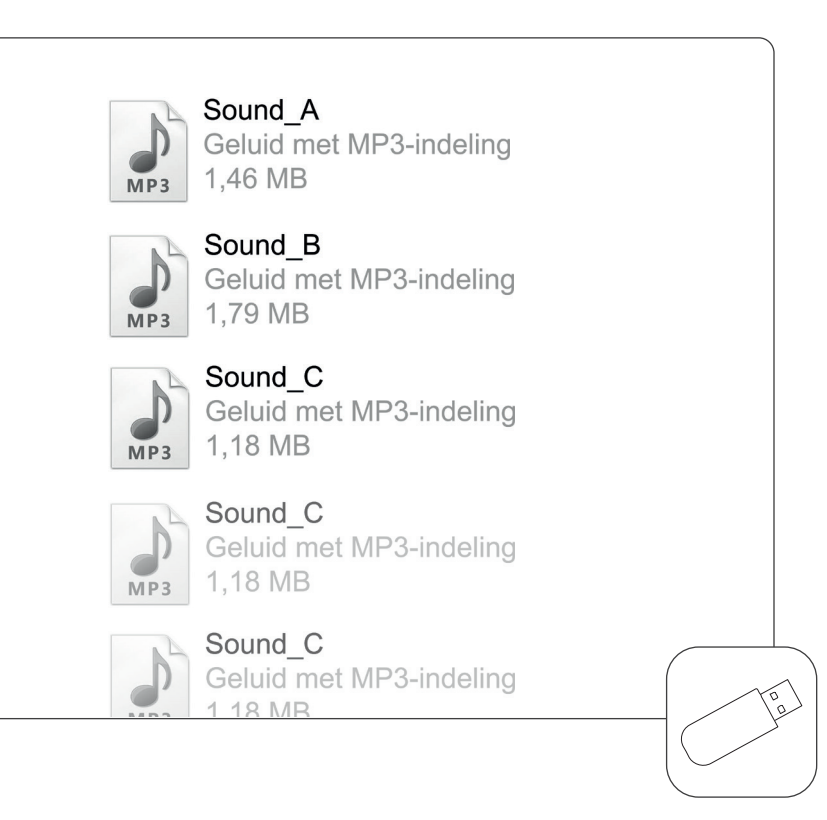

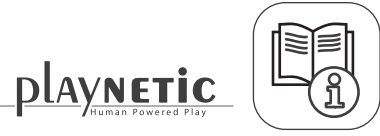

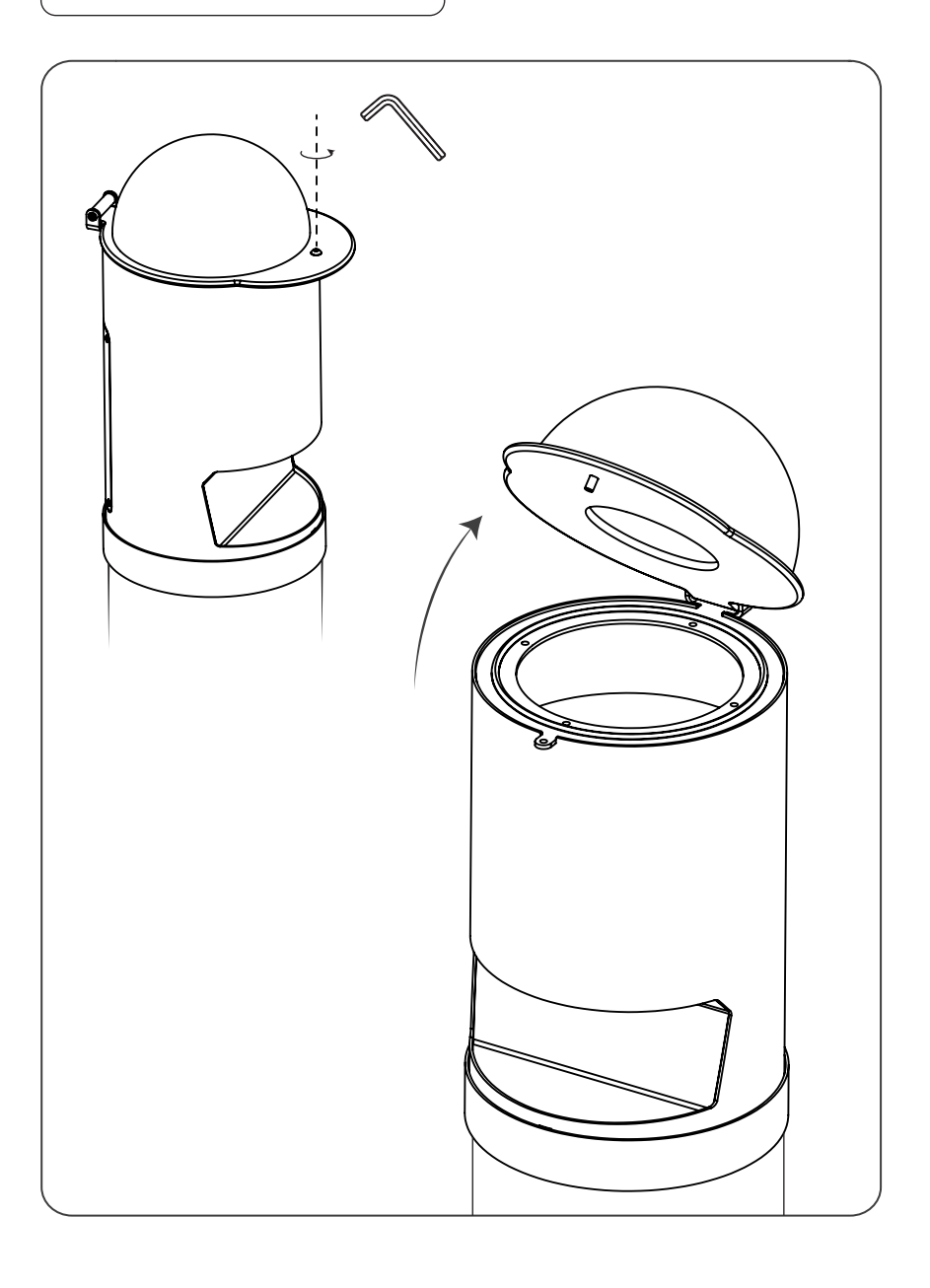

![](_page_5_Picture_2.jpeg)

![](_page_5_Picture_3.jpeg)

# **Receive Timelock**

1. Receive a USB device. Playnetic has set the correct start- and endtime for you.

 $\quad \ \ \, \boxdot \$ 

"In progress, please wait..."

# **Install and Manage a Timelock**

1. Remove the bolts with the supplied hex key.

2. Remove the service hatch.

3. Important! The timelock must be installed at **12 o'clock** local time. If the installation is being done too

late or too early, the timelock will not work properly.

4. Put the USB stick into the computer.

5. Generate energy. Wait until the update is completed. Remove the USB stick after completion.

6. Make sure that you put the dust cover back over the USB port.

7. Close the service hatch.

### **Update Your Timelock 2x a Year**

For updating your timelock, use the USB device you received from Playnetic with the correct start- and endtime (same USB device for install option). Repeat step 1 till 7 in 'install a timelock' to complete the update.

![](_page_6_Picture_14.jpeg)

![](_page_6_Picture_15.jpeg)

# **Maintenance**

The product must be maintained according to the Playnetic Maintenance Advice.

![](_page_7_Picture_2.jpeg)

![](_page_7_Picture_3.jpeg)